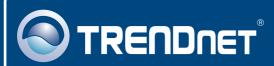

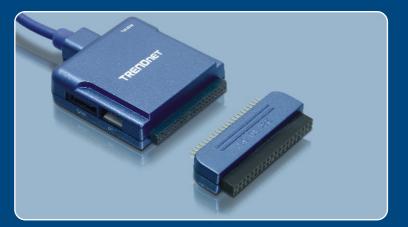

# Quick Installation Guide

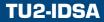

## **Table of Contents**

| English                                  | 1 |
|------------------------------------------|---|
| 1. Before You Start<br>2. How to Install |   |
| Troubleshooting                          | 5 |

# 1. Before You Start

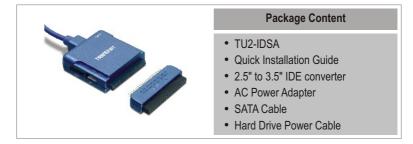

## System Requirements

- Computer with an available USB 1.1 or 2.0 port
- · CPU: 300 MHz or above
- · Memory: 128MB or above
- Windows 98SE/ME/2000/XP/2003 Server/MAC OS X
- · IDE or SATA 1.0a device

## **Application**

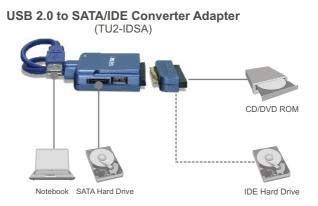

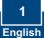

# 2. How to Install

<u>Note</u>: It is recommended that you format a brand new hard drive first. Please refer to question 2 in the troubleshooting section for more information.

## **Connecting SATA Drive**

- 1. Connect the provided SATA cable to the SATA receptacle on your SATA hard drive and the adapter.
- 2. Using the provided HDD power cable, connect the mini 4-pin end to the adapter's DC connector and the 15-pin SATA female power connector end to the 15-pin power connector on the hard drive. Then continue on to step 5.

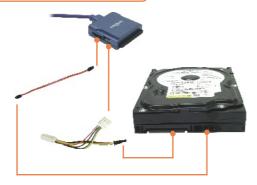

<u>Note</u>: If your SATA hard drive comes with a legacy 4-pin power connector, use the 4-pin power connector instead. To connect to both IDE hard drive and SATA hard drive with legacy 4-pin power connector, you need a 4-pin Y type power cable to convert a single 4-pin power connector into a double 4-pin power connector.

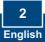

## **Connecting IDE Drive**

- 3. Connect your IDE device to the IDE connector of the adapter. To connect to a 3.5" IDE hard drive or 5.25" CD/DVD drive, connect the 2.5" to 3.5" IDE converter first.
- 4. If a 3.5" or 5.25" IDE device is connected, use the provided power cable, connect the mini 4pin end to the adapter's DC connector and the big 4-pin female end to the power connector on the IDE drive.

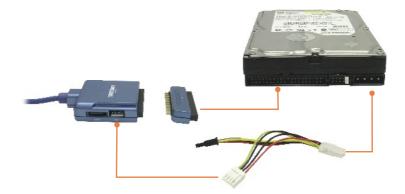

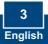

5. Connect the single DC output connector of the power adapter to the DC IN jack on the adapter. Then connect the supplied power cord to the power adapter and the other end to an AC outlet.

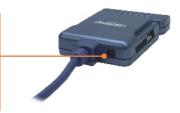

<u>Note</u>: The hard drive connected to the TU2-IDSA must be formatted in FAT-16 or FAT-32 in order for Windows 98SE or Windows ME to recognize it.

<u>Note</u>: For Windows 98SE users, please refer to the question 1 in the troubleshooting section. For Windows XP/2000/ME users continue on to step 6.

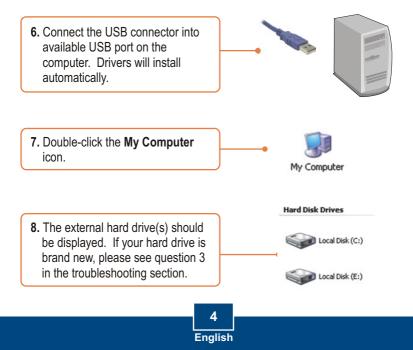

#### Q1: How do I install the TU2-IDSA on my Windows 98SE machine?

A1: First, download the Windows 98SE drivers from <u>www.trendnet.com</u>. Second, uncompress the drivers. If you do not have a compression program such as WinZip, you need to download and install this program first. Third, **double-click** on the **Setup** icon. Click **OK** when the Setup successful! Window appears. Fourth, continue on to step 6 in Section 2.

#### Q2: My computer does not recognize the TU2-IDSA. What should I do?

A2: First, verify that the computer meets the minimum requirements as listed in section 1. Second, make sure that you have plugged in the power into the unit and the power cord into an outlet. Third, try plugging the device into a different USB slot on your computer.

#### Q3: How do I format my brand new hard drive?

A3: For Windows 2000/XP, go to Start -> Settings -> Control Panel -> Administrative Tools -> Computer Management -> Disk Management. If the Initialize and Convert Disk Wizard appears, click Cancel. Right click the Unknown drive, click Initialize and then click OK. Right click on the unallocated region of the hard drive and select New Partition. Follow the New Partition Wizard instructions then click Finish. The hard drive will automatically start the formatting process.For Windows 98SE/ME, right click on My Computer, and then click Device Manager. Double-click on Disk drives, and then double-click on your hard drive. When the hard drive properties window appears, click on the Settings tab. Check Removable in the options section, select an available drive letter for Start drive letter and then click OK. Click Close. Click Yes to restart the computer. Double click on My Computer, double-click on the hard drive and click Yes to format it.

#### Q4: My computer does not recognize my hard drive(s)? What should I do?

A4: First, verify that the device is installed properly. Right click on My Computer Properties. Click on Hardware, then Device Manager. Double click on Universal Serial Bus Controllers. Make sure that USB Mass Storage Device is listed and there is no yellow question mark or exclamation point. Second, if you are attaching a brand new hard drive, format the drive. Please refer to question 2 for more information. Third, the hard drive that is connected to the TU2-IDSA must be formatted in FAT-16 or FAT-32 in order for Windows 98SE or ME to recognize it

#### Q5: Can I connect a SATA drive and an IDE drive simultaneously?

A5:Yes. To connect to both IDE hard drive and SATA hard drive with legacy 4-pin power connector, you need a 4-pin Y type power cable to convert a single 4-pin power connector into a double 4-pin power connector. If you still encounter problems or have any questions regarding the TU2-IDSA, please contact TRENDnet's Technical Support Department.

#### Certifications

This equipment has been tested and found to comply with FCC and CE Rules.

Operation is subject to the following two conditions:

(1) This device may not cause harmful interference.

(2) This device must accept any interference received. Including interference that may cause undesired operation.

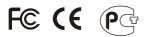

Waste electrical and electronic products must not be disposed of with household waste. Please recycle where facilities exist. Check with you Local Authority or Retailer for recycling advice.

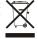

NOTE: THE MANUFACTURER IS NOT RESPONSIBLE FOR ANY RADIO OR TV INTERFERENCE CAUSED BY UNAUTHORIZED MODIFICATIONS TO THIS EQUIPMENT. SUCH MODIFICATIONS COULD VOID THE USER'S AUTHORITY TO OPERATE THE EQUIPMENT.

### **Limited Warranty**

TRENDnet warrants its products against defects in material and workmanship, under normal use and service, for the following lengths of time from the date of purchase.

## TU2-IDSA - 2-Year Warranty

If a product does not operate as warranted above during the applicable warranty period, TRENDnet shall, at its option and expense, repair the defective product or deliver to customer an equivalent product to replace the defective item. All products that are replaced will become the property of TRENDnet. Replacement products may be new or reconditioned.

TRENDnet shall not be responsible for any software, firmware, information, or memory data of customer contained in, stored on, or integrated with any products returned to TRENDnet pursuant to any warranty.

There are no user serviceable parts inside the product. Do not remove or attempt to service the product through any unauthorized service center. This warranty is voided if (i) the product has been modified or repaired by any unauthorized service center, (ii) the product was subject to accident, abuse, or improper use (iii) the product was subject to conditions more severe than those specified in the manual.

Warranty service may be obtained by contacting TRENDnet office within the applicable warranty period for a Return Material Authorization (RMA) number, accompanied by a copy of the dated proof of the purchase. Products returned to TRENDnet must be preauthorized by TRENDnet with RMA number marked on the outside of the package, and sent prepaid, insured and packaged appropriately for safe shipment. WARRANTIES EXCLUSIVE: IF THE TRENDNET PRODUCT DOES NOT OPERATE AS WARRANTED ABOVE, THE CUSTOMER'S SOLE REMEDY SHALL BE, AT TRENDNET'S OPTION, REPAIR OR REPLACEMENT. THE FOREGOING WARRANTIES AND REMEDIES ARE EXCLUSIVE AND ARE IN LIEU OF ALL OTHER WARRANTIES, EXPRESSED OR IMPLIED, EITHER IN FACT OR BY OPERATION OF LAW, STATUTORY OR OTHERWISE, INCLUDING WARRANTIES OF MERCHANTABILITY AND FITNESS FOR A PARTICULAR PURPOSE. TRENDNET NEITHER ASSUMES NOR AUTHORIZES ANY OTHER PERSON TO ASSUME FOR IT ANY OTHER LIABILITY IN CONNECTION WITH THE SALE, INSTALLATION, MAINTENANCE OR USE OF TRENDNET'S PRODUCTS.

TRENDNET SHALL NOT BE LIABLE UNDER THIS WARRANTY IF ITS TESTING AND EXAMINATION DISCLOSE THAT THE ALLEGED DEFECT IN THE PRODUCT DOES NOT EXIST OR WAS CAUSED BY CUSTOMER'S OR ANY THIRD PERSON'S MISUSE, NEGLECT, IMPROPER INSTALLATION OR TESTING, UNAUTHORIZED ATTEMPTS TO REPAIR OR MODIFY, OR ANY OTHER CAUSE BEYOND THE RANGE OF THE INTENDED USE, OR BY ACCIDENT, FIRE, LIGHTNING, OR OTHER HAZARD.

LIMITATION OF LIABILITY: TO THE FULL EXTENT ALLOWED BY LAW TRENDNET ALSO EXCLUDES FOR ITSELF AND ITS SUPPLIERS ANY LIABILITY, WHETHER BASED IN CONTRACT OR TORT (INCLUDING NEGLIGENCE), FOR INCIDENTAL, CONSEQUENTIAL, INDIRECT, SPECIAL, OR PUNITIVE DAMAGES OF ANY KIND, OR FOR LOSS OF REVENUE OR PROFITS, LOSS OF BUSINESS, LOSS OF INFORMATION OR DATE, OR OTHER FINANCIAL LOSS ARISING OUT OF OR IN CONNECTION WITH THE SALE, INSTALLATION, MAINTENANCE, USE, PERFORMANCE, FAILURE, OR INTERRUPTION OF THE POSSIBILITY OF SUCH DAMAGES, AND LIMITS ITS LIABILITY TO REPAIR, REPLACEMENT, OR REFUND OF THE PURCHASE PRICE PAID, AT TRENDNET'S OPTION. THIS DISCLAIMER OF LIABILITY FOR DAMAGES WILL NOT BE AFFECTED IF ANY REMEDY PROVIDED HEREIN SHALL FAIL OF ITS ESSENTIAL PURPOSE.

Governing Law: This Limited Warranty shall be governed by the laws of the state of California.

Note: AC/DC Power Adapter, Cooling Fan, and Power Supply carry 1-Year Warranty

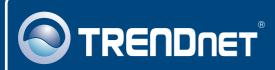

# **TRENDnet** Technical Support

## US · Canada

**Toll Free Telephone:** 1(866) 845-3673 24/7 Tech Support

Europe (Germany • France • Italy • Spain • Switzerland • UK)

Toll Free Telephone: +00800 60 76 76

<sup>67</sup> English/Espanol - 24/7 Francais/Deutsch - 11am-8pm, Monday - Friday MET

## Worldwide

Telephone: +(31) (0) 20 504 05 35 English/Espanol - 24/7

## **Product Warranty Registration**

Francais/Deutsch - 11am-8pm, Monday - Friday MET

Please take a moment to register your product online. Go to TRENDnet's website at http://www.trendnet.com

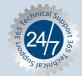

## TRENDNET

3135 Kashiwa Street Torrance, CA 90505 USA

Copyright ©2006. All Rights Reserved. TRENDnet.